# ОПЕРАЦИОННАЯ СИСТЕМА РОСА ХРОМ 12 - РАБОЧАЯ СТАНЦИЯ Руководство по администрированию Версия 1.0

## СОДЕРЖАНИЕ

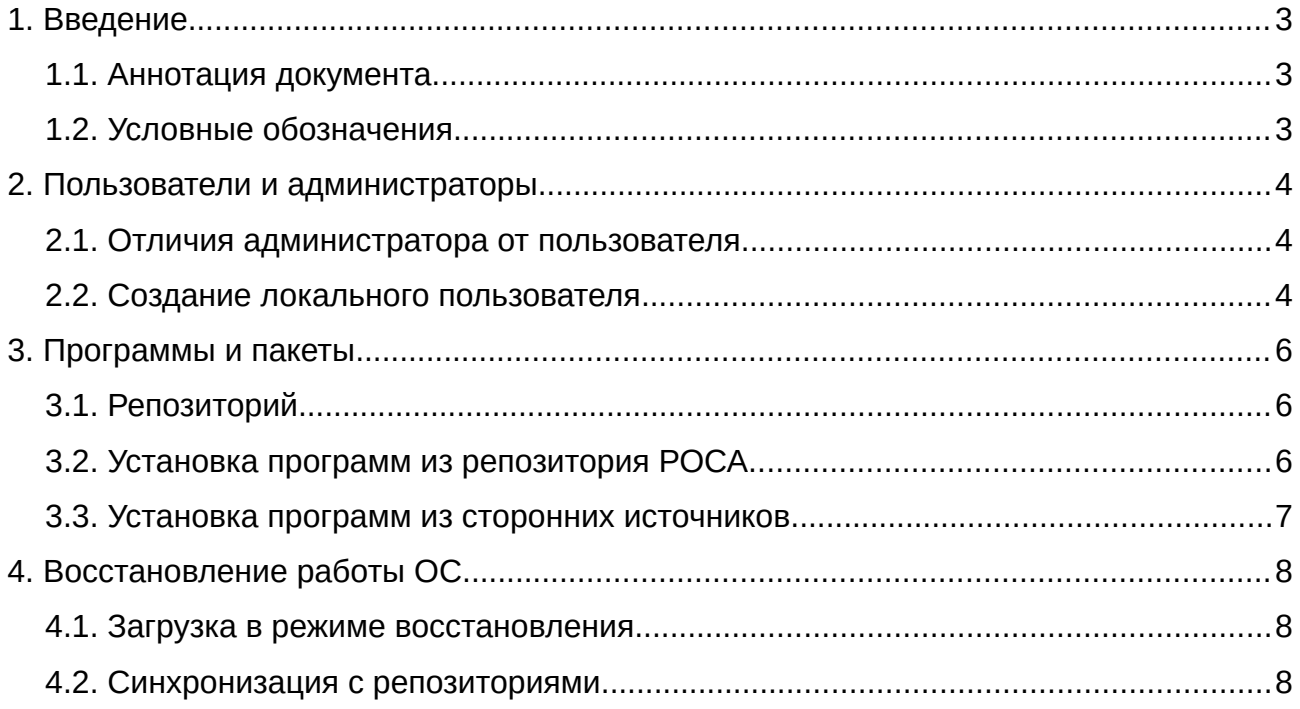

#### <span id="page-2-0"></span> $1.$ **ВВЕДЕНИЕ**

#### <span id="page-2-2"></span>1.1. Аннотация документа

Этот документ содержит описание настройки  $M$ администрирования операционной системы РОСА ХРОМ 12 - рабочая станция (далее - ОС).

Документ предназначен для администраторов ОС, предполагается что читатель является уверенным пользователем ПК и у него есть начальный опыт администрирования других операционных систем.

Порядок установки системы и вопросы, при этом возникающие, освещены в документе «Руководство по установке ОС РОСА ХРОМ - рабочая станция», в текущем руководстве предполагается, что система установлена по рекомендациям из этого документа.

Также предполагается, что администратор предварительно ознакомился с «Руководством по эксплуатации ОС РОСА ХРОМ — рабочая станция» и научился получать справку о командах ОС из системы электронной документации про командам **man** и [F1].

### <span id="page-2-1"></span>1.2. Условные обозначения

«Курсивом» в кавычках выделены термины из интерфейса системы. Жирным шрифтом выделяются команды в консоли и их параметры <Текст в угловых скобках> должен быть заменен на команду или её параметр. [Квадратными скобками] обозначаются клавиши на клавиатуре.

#### <span id="page-3-2"></span><span id="page-3-1"></span> $2<sub>1</sub>$ ПОЛЬЗОВАТЕЛИ И АДМИНИСТРАТОРЫ

#### 2.1. Отличия администратора от пользователя

Администратор — пользователь, права которого позволяют изменять критические для безопасности или устойчивости системы настройки ОС. Последствия деятельности обычного пользователя обычно ограничиваются его личной папкой в **/home**, где хранятся пользовательские настройки и файлы. Администратор же может как изменить, так и сломать работу ОС для всех пользователей т. к. у него есть доступ к файлам и настройкам всей системы.

После установки системы с настройками по-умолчанию, первый, созданный в инсталляторе системы пользователь будет пользователем-администратором, с возможностью выполнения административных действий при помощи:

- команды sudo в консоли
- введения его пароля по запросу системы в приложениях с графическим интерфейсом
- <span id="page-3-0"></span>• автоматического предоставления ему прав как администратору

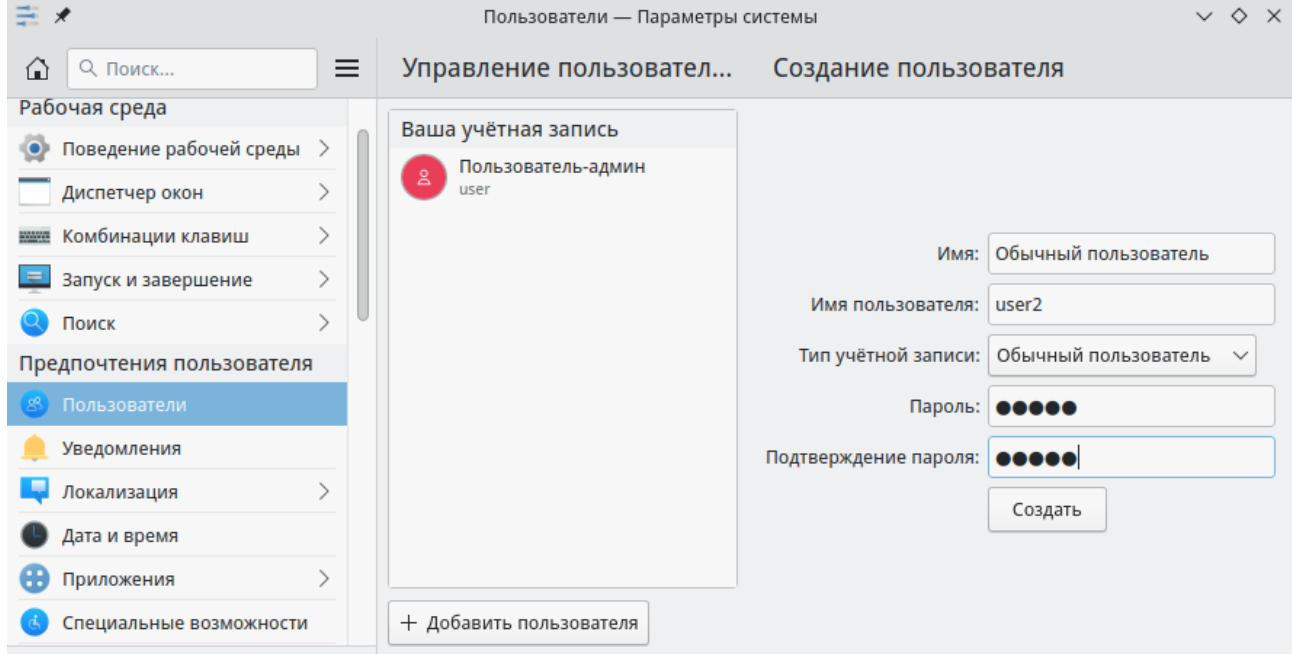

### 2.2. Создание локального пользователя

пользователей OC. Администратор может создавать других как  $\mathbf{C}$ пользовательскими правами, так и с административными возможностями. Проще всего это сделать в графическом интерфейсе, выбрав «Параметры системы» -«Пользователи» - «Добавить пользователя».

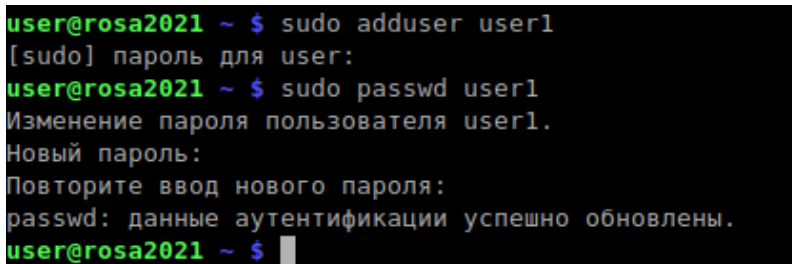

В консольном интерфейсе создание пользователя выполняется командами **sudo adduser <пользователь>**, а присвоение ему пароля командой **sudo passwd <user>.**

Обычно, одного локального администратора в системе достаточно, но если нужно дать пользователю административные права, нужно добавить его в группу **wheel** это можно сделать командой **sudo usermod -aG wheel <пользователь>.**

Удалить созданного пользователя можно в графическом интерфейсе, там для всех пользователей, кроме первого активна соответствующая кнопка.

В консольном интерфейсе для удаления можно использовать команду **sudo userdel <пользователь>,** при этом папка с файлами и настройками пользователя в **/home** удалена не будет, ее можно удалить командой **sudo rm -R /home/<пользователь>**

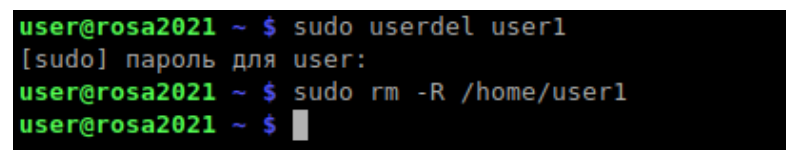

#### <span id="page-5-2"></span> $\overline{3}$ . ПРОГРАММЫ И ПАКЕТЫ

<span id="page-5-1"></span>3.1. Репозиторий

В РОСА ХРОМ программы ставятся из централизованных собственных сетевых хранилищ, называемых репозиториями. Каждый репозиторий содержит стандартного формата (Для РОСА это rpm) инсталляционные пакеты, связанные друг с другом зависимостями.

Т.к. в linux построен по модели совместного использования кода, программы в нем гораздо меньше дублируются и более взаимозависимы. Это с одной стороны приводит к уменьшению занимаемого ОС пространства на диске, а с другой это может вызвать проблемы совместимости при установки программ, собранных для других дистрибутивов linux.

Для обеспечения безошибочной работы системы рекомендуется ставить пакеты только из репозиториев РОСА, предназначенных именно для этой версии! По-умолчанию в системе именно такие репозитории и подключены.

商人 Пакеты - dnfdragora  $\vee$   $\Diamond$   $\times$ Информация Файл Параметры Помощь  $x86_64 + noarch$ в именах blender  $\Box$  Regexp  $\alpha$ Â Группы  $\sim$  $\checkmark$ **• Терминалы** Название  $\wedge$  Сволка Версия Релиз Плат **Съ** Файловые утили blender A fully functional 3D modeling/rendering/animation package  $3.3.1$  $\overline{2}$  $x86 \t6$ **2** Эмуляторы blender-rpm-macros RPM macros to build third-party blender addons packages  $\overline{2}$  $331$ noard Результат поиска blender - A fully functional 3D modeling/rendering/animation package Blender is the in-house software of a high quality animation studio. It has proven to be an extremely fast and versatile design instrument. The software has a personal touch, offering a unique approach to the world of three dimensions. Blender can be used to create TV commercials, to make technical visualizations or business graphics, to do some morphing, or to design user interfaces. Developers can easily build and manage complex environments. 0% Применить Выбрать все Выход 11:29 Пакеты - dnfdragora  $\bigcirc$  e  $\oplus$  us  $\bigcirc$   $\wedge$ 16.02.2023

<span id="page-5-0"></span>3.2. Установка программ из репозитория РОСА

Для установки программных пакетов в ОС предназначена графическая программа **dnfdragora**, «Пакеты» в меню. После её запуска нужно ввести в строке поиска название программы, поставить галочку и нажать «Применить». Также доступна группировка программных пакетов по категориям.

- При работе в консоли для установки пакетов нужно использовать команду dnf. Наиболее употребительные команды:
- sudo dnf update обновление ОС
- sudo dnf install <ИмяПакета> установка программы
- sudo dnf erase <Имя Пакета> удаление программы

### <span id="page-6-0"></span>3.3. Установка программ из сторонних источников

Установка программ не из репозиториев Роса не рекомендуется. Но что делать, если вы не смогли найти там нужную вам программу?

- 1. Самый правильный подход собрать пакет самому из исходных текстов, пользуясь онлайн-средой сборки abf.io (инвайт для регистрации доступен по запросу к сотрудникам компании). При этом вы станете владельцем своего отдельного репозитория и сможете с помощью инфраструктуры РОСА собирать нужные вам пакеты, многие пользователи РОСА уже делают это.
- 2. Другой выход попробовать найти и установить пакет для более-менее совместимого с РОСА дистрибутива. Наиболее совместимыми с пакетами РОСА являются пакеты для OpenMandriva, Mageia и Fedora. Возможно, зависимости таких пакетов не будут совпадать с зависимостями РОСА и блокировать установку, тогда можно попробовать установить скачанный пакет командой rpm -i --nodeps <ФайлПакета>, такой способ часто используется для установки драйверов.
- 3. Также возможно установить автономные пакеты flatpack или appimage, этb системы установки полностью поддерживаются в РОСА.

### <span id="page-7-1"></span>**4. ВОССТАНОВЛЕНИЕ РАБОТЫ ОС**

#### <span id="page-7-0"></span>4.1. Загрузка в режиме восстановления

В РОСА Хром поддерживается стандартная возможность загрузки системы в «режиме восстановления», без графической оболочки и необязательных сервисов. Этот режим дает шанс отремонтировать систему, которая перестала загружаться.

Для загрузки в режиме восстановления нужно в начальном меню загрузки ОС grub нажать [E] и в открывшемся редакторе вписать в строку параметров загрузки, рядом с quet параметр **systemd.unit= rescue.target**. После этого нажать [F10] для загрузки с указанным параметром.

После такой загрузки возможен вход в систему в текстовом режиме.

#### <span id="page-7-2"></span>4.2. Синхронизация с репозиториями

Если сбой системы произошел во время обновления вследствие сетевых или ошибок питания, полезно установить сетевое соединение командой **nmtui** если оно еще не восстановлено и синхронизировать текущую систему с репозиториями, приведя версии ее пакетов в соответствие с актуальными. Этом можно сделать командой **sudo dnf distrosync**.

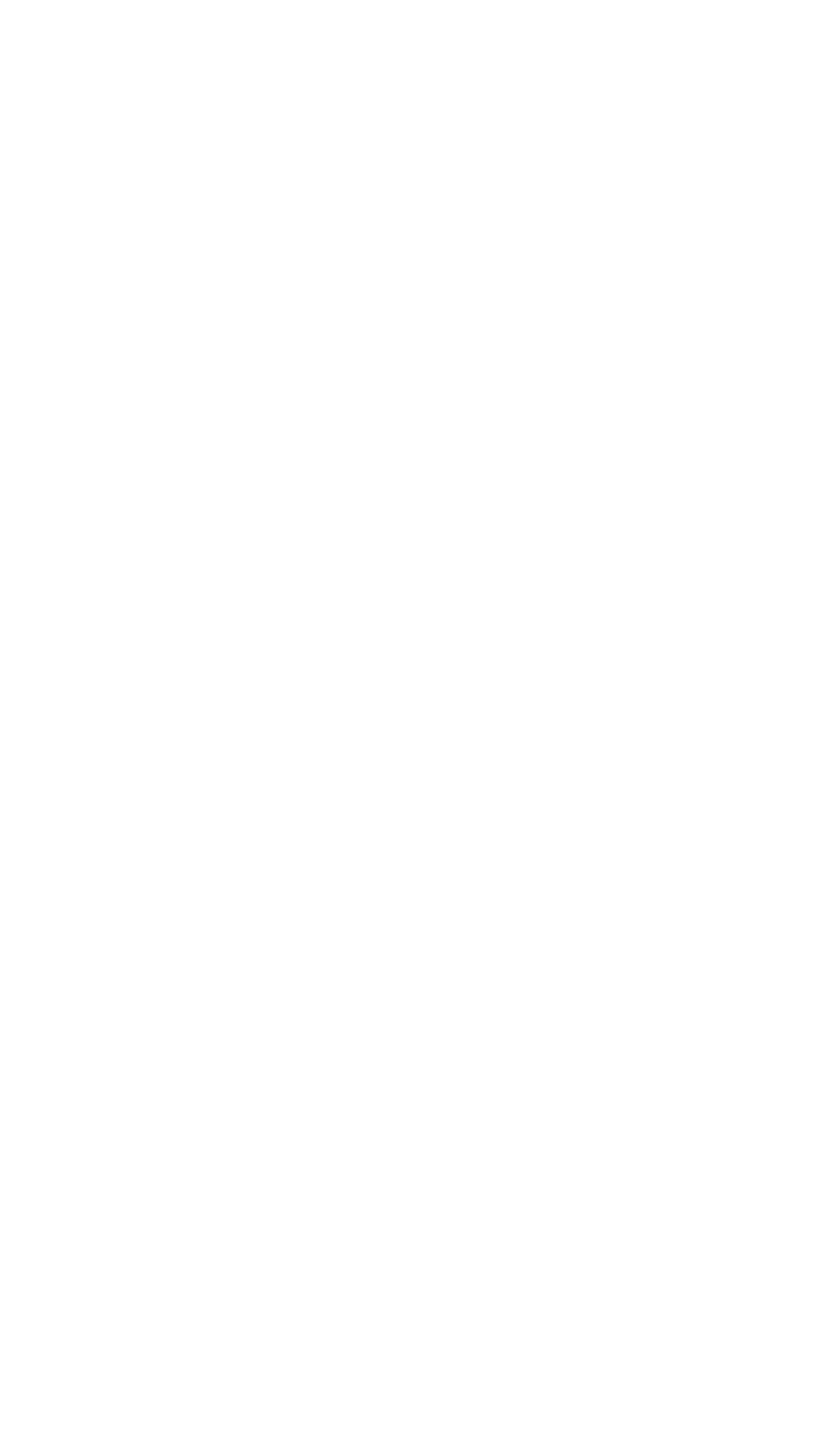